# **Übung 4 – Digitale Medien**

### **Inhalt**

- Pfadangaben in HTML
- CSS
- Framesets

## **Aufgaben**

#### **Aufgabe 1: Pfadangaben (3 Punkte)**

Die folgende Verzeichnis- und Dateistruktur ist vorgegeben:

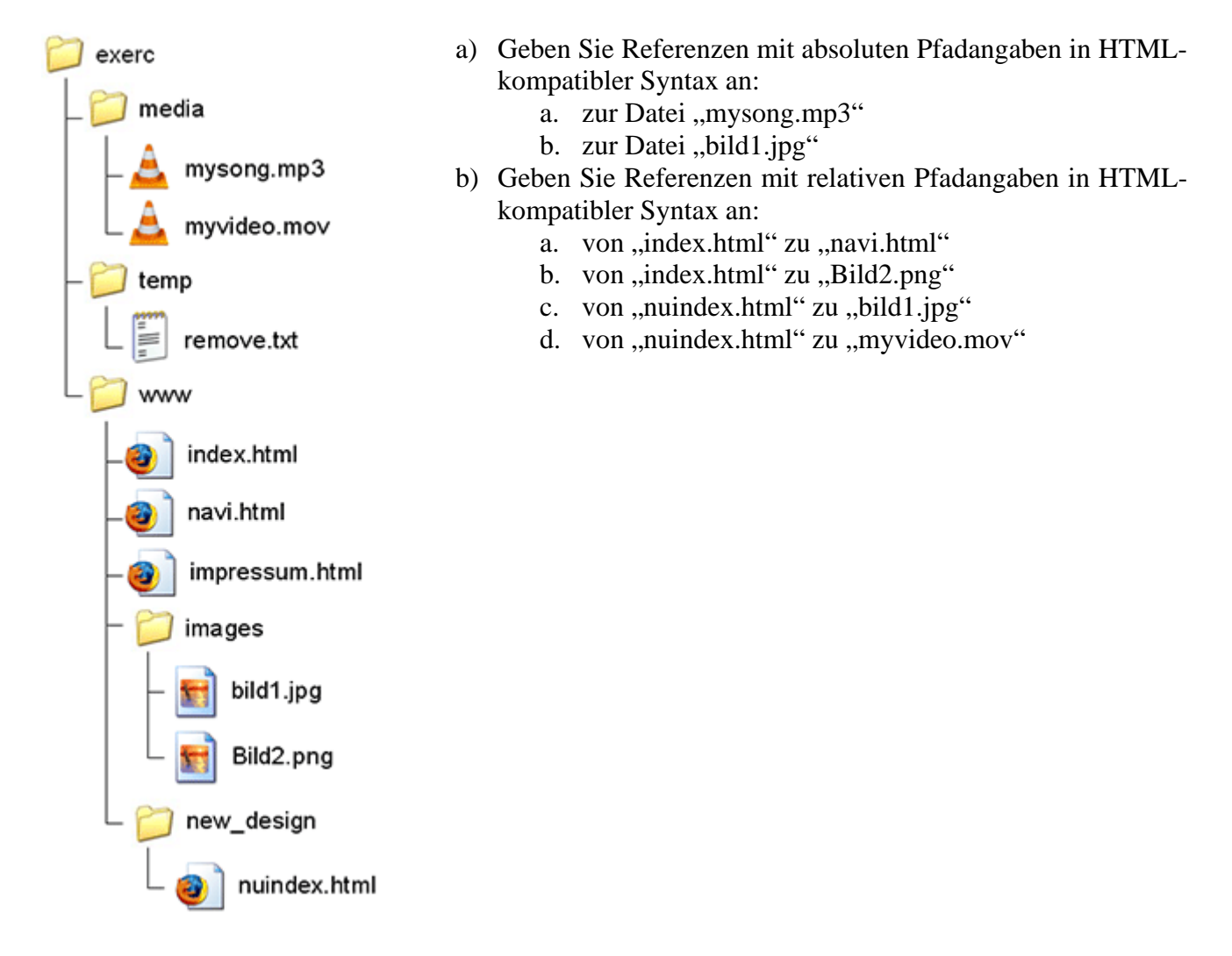

#### **Aufgabe 2 – CSS (4 Punkte)**

Geben Sie im Folgenden kurze HTML-Ausschnitte an, die die geforderten Aufgabe per CSS-Formatierung erfüllen.

- a) Definieren Sie eine Überschrift und einen Textparagraphen mit beliebigem Text. Die Überschrift soll vorzugsweise in "Times New Roman" oder einer anderen Serifen-Schrift gesetzt, fett und kursiv sein. Der Paragraph soll schwarzen Hintergrund und weiße Schrift haben und mittig ausgerichtet sein.
- b) Erstellen Sie zwei neue Blöcke, einen mit blauem und den anderen mit grünem Hintergrund. Beide sollen jeweils 100 Pixel breit und 200 Pixel hoch sein und auf allen Seiten einen Rand von 50 Pixeln haben.
- c) Lesen Sie den Abschnitt über CSS-Pseudoklassen auf Selfhtml ([http://de.selfhtml.org/css/eigenschaften/pseudoformate.htm\)](http://de.selfhtml.org/css/eigenschaften/pseudoformate.htm). Definieren Sie dann einen Verweis auf [www.google.de](http://www.google.de/) der für die Zustände *link, visited, focus, hover*  und *active* jeweils eine andere Textfarbe annimmt.
- d) Geben Sie Beispiele für drei verschiedene Methoden, ein HTML-Element mit CSS zu formatieren.

# 25% 50% 25% 500 200

#### **Aufgabe 3 – Framesets (3 Punkte)**

- a) Definieren Sie in der Datei "index.html" ein Frameset, das den folgenden Aufbau haben soll:
- b) Das linke obere Feld soll auf die Datei "navigation.html" zeigen. Diese soll Verweise auf Ihre fünf Lieblingsinternetseiten enthalten. Sobald der Benutzer auf einen der Verweise klickt, soll die entsprechende Seite im mittleren oberen Feld angezeigt werden.
- c) Das rechte obere Feld soll auf die Datei "hintergrund.html" zeigen. Diese zeigt einen grünen Hintergrund.
- d) Das untere Feld soll einen Verweis auf Ihre CIP-Email-Adresse anzeigen.

# **Abgabe**

Fassen Sie Ihre Lösung zu einem ZIP-Archiv zusammen und geben Sie sie bis zum 19.11.07 14:00 Uhr im UniWorx Portal [\(http://www.pst.ifi.lmu.de/uniworx](http://www.pst.ifi.lmu.de/uniworx)) ab. Beachten Sie dabei, dass Sie die Aufgaben auch in Gruppen mit bis zu drei Studenten bearbeiten und abgeben dürfen.